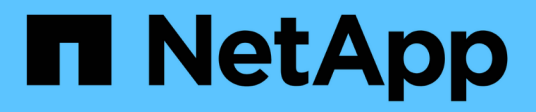

# **Gestione delle licenze**

Cloud Volumes ONTAP

NetApp June 27, 2024

This PDF was generated from https://docs.netapp.com/it-it/test/task-manage-capacity-licenses.html on June 27, 2024. Always check docs.netapp.com for the latest.

# **Sommario**

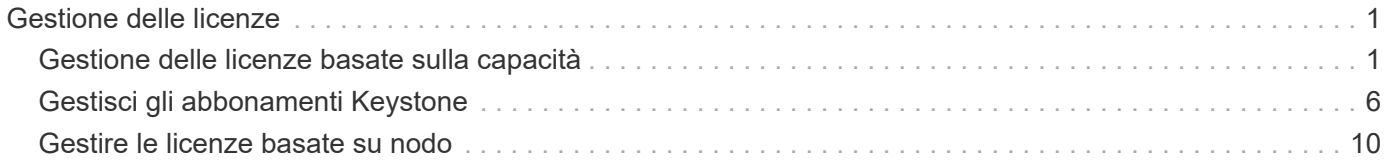

# <span id="page-2-0"></span>**Gestione delle licenze**

## <span id="page-2-1"></span>**Gestione delle licenze basate sulla capacità**

Gestisci le tue licenze basate sulla capacità dal portafoglio digitale BlueXP per assicurarti che il tuo account NetApp disponga di capacità sufficiente per i tuoi sistemi Cloud Volumes ONTAP.

Le *licenze basate sulla capacità* consentono di pagare Cloud Volumes ONTAP per TIB di capacità.

Il *portafoglio digitale BlueXP* consente di gestire le licenze per Cloud Volumes ONTAP da un'unica postazione. È possibile aggiungere nuove licenze e aggiornare quelle esistenti.

["Scopri di più sulle licenze Cloud Volumes ONTAP"](https://docs.netapp.com/us-en/bluexp-cloud-volumes-ontap/concept-licensing.html).

### **Modalità di aggiunta delle licenze al portafoglio digitale BlueXP**

Dopo aver acquistato una licenza dal rappresentante commerciale NetApp, NetApp invierà un'e-mail con il numero di serie e ulteriori dettagli sulla licenza.

Nel frattempo, BlueXP interroga automaticamente il servizio di licenza di NetApp per ottenere informazioni sulle licenze associate al tuo account NetApp Support Site. In assenza di errori, BlueXP aggiunge automaticamente le licenze al portafoglio digitale.

Se BlueXP non riesce ad aggiungere la licenza, sarà necessario aggiungerla manualmente al portafoglio digitale. Ad esempio, se il connettore è installato in una posizione che non dispone di accesso a Internet, sarà necessario aggiungere le licenze autonomamente. [Scopri come aggiungere le licenze acquistate al tuo](#page-5-0) [account](#page-5-0).

### **Visualizzare la capacità consumata nell'account**

Il portafoglio digitale BlueXP mostra la capacità totale consumata nell'account e la capacità consumata dal pacchetto di licenze. Questo può aiutarti a capire come ti stai addebitando e se hai bisogno di acquistare capacità aggiuntiva.

- 1. Dal menu di navigazione di BlueXP, selezionare **Governance > Digital wallet**.
- 2. Nella scheda **Cloud Volumes ONTAP**, mantenere selezionata l'opzione **licenze basate sulla capacità**.
- 3. Visualizza il riepilogo dei pacchetti, che mostra la capacità consumata, la capacità preimpegnata totale e la capacità PAYGO totale.
	- *Capacità totale consumata* è la capacità totale di provisioning di tutti i sistemi Cloud Volumes ONTAP del tuo account NetApp. La ricarica si basa sulle dimensioni fornite da ciascun volume, indipendentemente dallo spazio locale, utilizzato, memorizzato o effettivo all'interno del volume.
	- *Capacità totale preassegnata* è la capacità totale concessa in licenza (BYOL o Marketplace Contract) acquistata da NetApp.
	- *Total PAYGO* è la capacità totale fornita con gli abbonamenti al cloud marketplace. L'addebito tramite PAYGO viene utilizzato solo se la capacità consumata è superiore alla capacità concessa in licenza o se non è disponibile alcuna licenza BYOL nel portafoglio digitale BlueXP.

Ecco un esempio di riepilogo dei pacchetti Cloud Volumes ONTAP nel portafoglio digitale BlueXP:

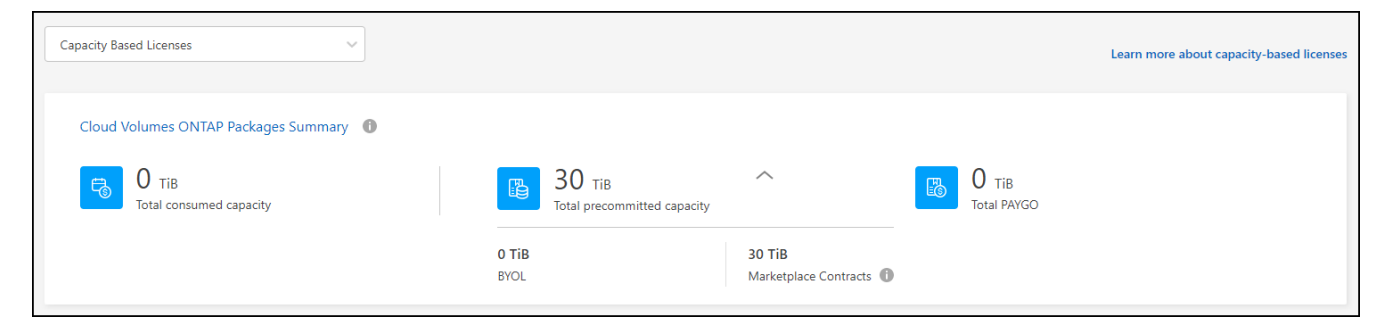

- 4. Sotto il riepilogo, visualizzare la capacità consumata per ciascun pacchetto di licenze.
	- *Capacità consumata* mostra la capacità dei volumi per quel pacchetto. Per ulteriori informazioni su un pacchetto specifico, passare il mouse sulla descrizione del comando.

Per comprendere meglio le capacità visualizzate per il pacchetto Essentials, è necessario conoscere il funzionamento della ricarica. ["Scopri come ricaricare il pacchetto Essentials"](https://docs.netapp.com/us-en/bluexp-cloud-volumes-ontap/concept-licensing.html#notes-about-charging).

- *Capacità consigliata* è la capacità concessa in licenza (BYOL o Marketplace Contract) acquistata da NetApp.
	- *BYOL* mostra la capacità concessa in licenza acquistata da NetApp per questo tipo di pacchetto.
	- *Contratti Marketplace* Mostra la capacità concessa in licenza acquistata con un contratto Marketplace per questo tipo di pacchetto.
- *PAYGO* mostra la capacità consumata in base al modello di consumo delle licenze.

Ecco un esempio per un account che dispone di diversi pacchetti di licenza:

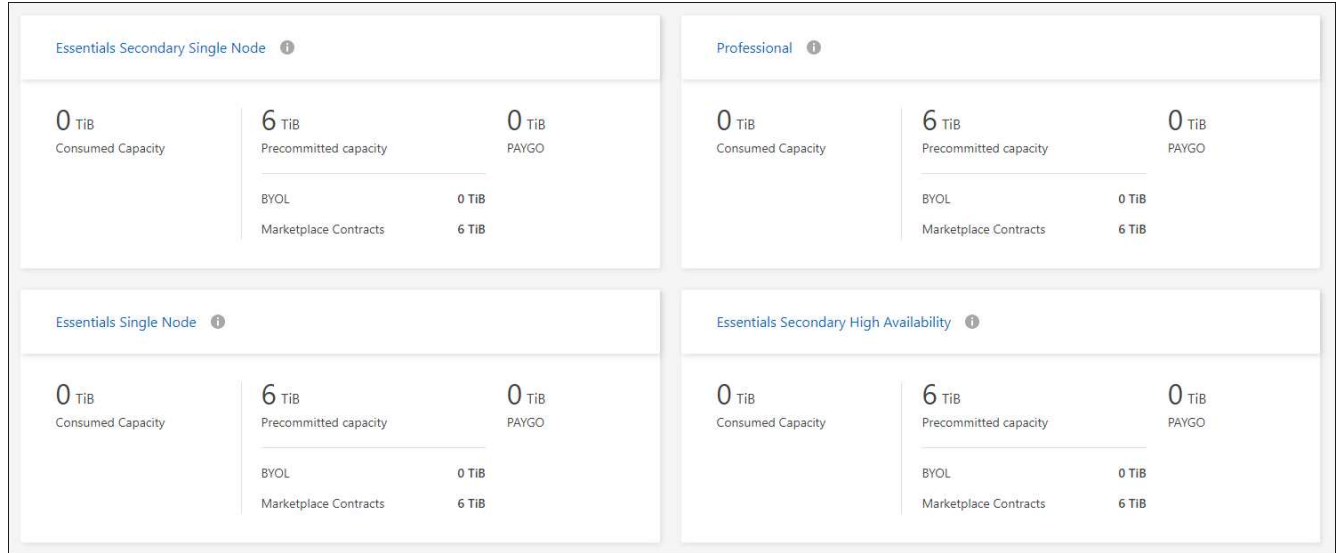

### **Scarica i report sull'utilizzo**

Gli amministratori degli account possono scaricare quattro report sull'utilizzo dal portafoglio digitale in BlueXP. Questi report sull'utilizzo forniscono i dettagli relativi alla capacità delle sottoscrizioni e indicano come vengono addebitate le risorse nelle sottoscrizioni Cloud Volumes ONTAP. I report scaricabili acquisiscono i dati in un momento specifico e possono essere facilmente condivisi con altri.

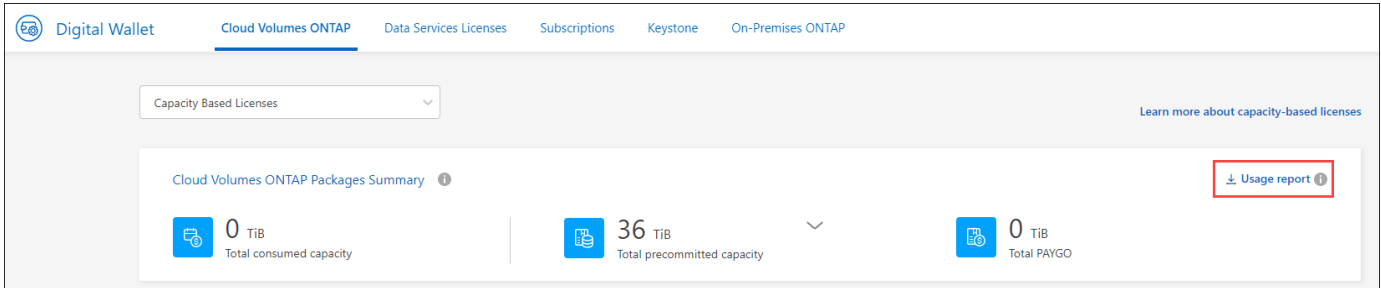

I seguenti report sono disponibili per il download. I valori di capacità mostrati sono in TIB.

- **Utilizzo di alto livello**: Questo report mostra esattamente ciò che è contenuto nella scheda "Riepilogo pacchetti Cloud Volumes ONTAP" nel portafoglio digitale. Include le seguenti informazioni:
	- Capacità totale consumata
	- Capacità totale preimpegnata
	- Capacità BYOL totale
	- Capacità totale dei contratti Marketplace
	- Capacità PAYGO totale
- **Utilizzo del pacchetto Cloud Volumes ONTAP**: Questo report mostra esattamente ciò che è riportato sulle schede delle confezioni nel portafoglio digitale. Include le seguenti informazioni per ciascun pacchetto, ad eccezione del pacchetto i/o ottimizzato:
	- Capacità totale consumata
	- Capacità totale preimpegnata
	- Capacità BYOL totale
	- Capacità totale dei contratti Marketplace
	- Capacità PAYGO totale
- **Utilizzo delle VM di storage**: Questo report mostra come viene suddivisa la capacità di carico tra i sistemi Cloud Volumes ONTAP e le macchine virtuali di storage (SVM). Queste informazioni non sono disponibili su nessuna schermata del portafoglio digitale. Include le seguenti informazioni:
	- ID e nome dell'ambiente di lavoro (visualizzato come UUID)
	- Cloud
	- ID account NetApp
	- Configurazione dell'ambiente di lavoro
	- Nome SVM
	- Capacità fornita
	- Roundup di capacità caricata
	- Termine di fatturazione per il mercato
	- Pacchetto o funzione Cloud Volumes ONTAP
	- Addebito del nome dell'abbonamento a SaaS Marketplace
	- Addebito dell'ID di abbonamento SaaS Marketplace
	- Tipo di carico di lavoro
- **Utilizzo dei volumi**: Questo report mostra come la capacità caricata viene suddivisa per volumi in un

ambiente di lavoro. Queste informazioni non sono disponibili su nessuna schermata del portafoglio digitale. Include le seguenti informazioni:

- ID e nome dell'ambiente di lavoro (visualizzato come UUID)
- Nome SVN
- ID volume
- Tipo di volume
- Capacità di provisioning del volume

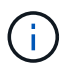

I volumi FlexClone non sono inclusi in questo report perché questi tipi di volumi non comportano costi.

### **Fasi**

- 1. Dal menu di navigazione di BlueXP, selezionare **Governance > Digital wallet**.
- 2. Nella scheda **Cloud Volumes ONTAP**, mantenere selezionata l'opzione **licenze basate sulla capacità** e fare clic su **rapporto di utilizzo**.

Il report di utilizzo viene scaricato.

3. Aprire il file scaricato per accedere ai report.

### <span id="page-5-0"></span>**Aggiungere le licenze acquistate all'account**

Se le licenze acquistate non vengono visualizzate nel portafoglio digitale BlueXP, è necessario aggiungerle a BlueXP in modo che la capacità sia disponibile per Cloud Volumes ONTAP.

#### **Di cosa hai bisogno**

- È necessario fornire a BlueXP il numero di serie della licenza o del file di licenza.
- Se si desidera inserire il numero di serie, è necessario prima ["Aggiungi il tuo account NetApp Support Site](https://docs.netapp.com/us-en/bluexp-setup-admin/task-adding-nss-accounts.html) [a BlueXP".](https://docs.netapp.com/us-en/bluexp-setup-admin/task-adding-nss-accounts.html) Si tratta dell'account NetApp Support Site autorizzato ad accedere al numero di serie.

#### **Fasi**

- 1. Dal menu di navigazione di BlueXP, selezionare **Governance > Digital wallet**.
- 2. Nella scheda **Cloud Volumes ONTAP**, mantenere selezionata l'opzione **licenze basate sulla capacità** e fare clic su **Aggiungi licenza**.
- 3. Inserire il numero di serie della licenza basata sulla capacità o caricare il file di licenza.

Se hai inserito un numero di serie, devi anche selezionare l'account NetApp Support Site autorizzato ad accedere al numero di serie.

4. Fare clic su **Aggiungi licenza**.

### **Aggiornare una licenza basata sulla capacità**

Se hai acquistato capacità aggiuntiva o hai esteso il periodo di validità della licenza, BlueXP aggiorna automaticamente la licenza nel portafoglio digitale. Non c'è niente da fare.

Tuttavia, se BlueXP è stato implementato in una posizione che non dispone di accesso a Internet, sarà necessario aggiornare manualmente la licenza in BlueXP.

### **Di cosa hai bisogno**

Il file di licenza (o *files* se si dispone di una coppia ha).

#### **Fasi**

- 1. Dal menu di navigazione di BlueXP, selezionare **Governance > Digital wallet**.
- 2. Nella scheda **Cloud Volumes ONTAP**, fare clic sul menu delle azioni accanto alla licenza e selezionare **Aggiorna licenza**.
- 3. Caricare il file di licenza.
- 4. Fare clic su **carica licenza**.

### **Modificare i metodi di ricarica**

È possibile modificare il metodo di addebito per un sistema Cloud Volumes ONTAP che utilizza licenze basate sulla capacità. Ad esempio, se hai implementato un sistema Cloud Volumes ONTAP con il pacchetto Essentials, puoi cambiarlo nel pacchetto Professional se le tue esigenze di business sono cambiate.

### **Limitazione**

Non è supportato il passaggio da o verso la licenza di Edge cache.

### **Nota importante**

Se disponi di un'offerta o di un contratto privato sul mercato del tuo cloud provider, il passaggio a un metodo di addebito non incluso nel contratto comporterà l'addebito di BYOL (se hai acquistato una licenza da NetApp) o PAYGO.

#### **Fasi**

- 1. Dal menu di navigazione di BlueXP, selezionare **Governance > Digital wallet**.
- 2. Nella scheda **Cloud Volumes ONTAP**, fare clic su **Modifica metodo di ricarica**.

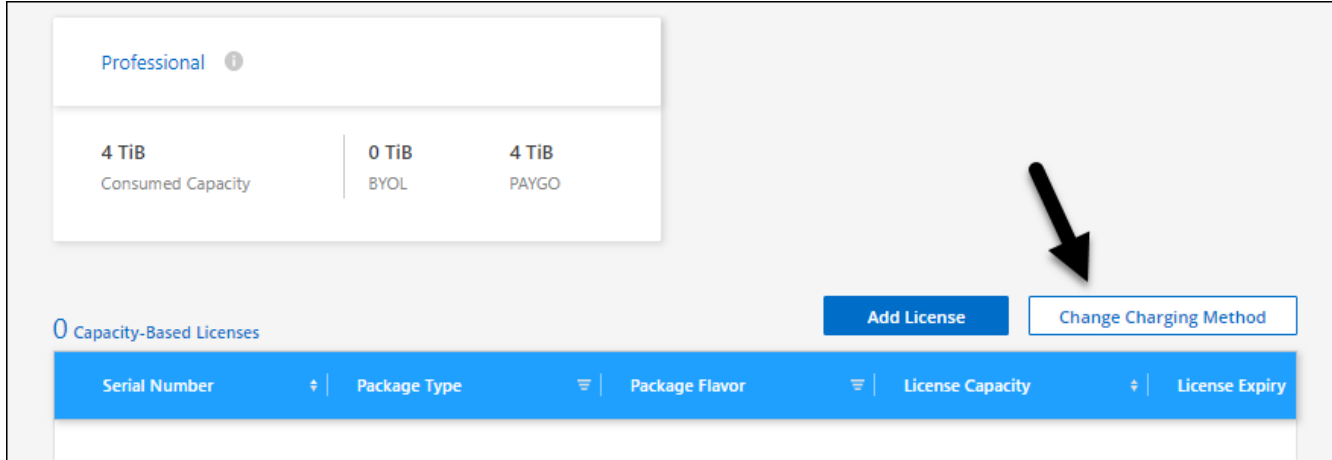

3. Selezionare un ambiente di lavoro, scegliere il nuovo metodo di ricarica, quindi confermare che la modifica del tipo di pacchetto influirà sui costi di servizio.

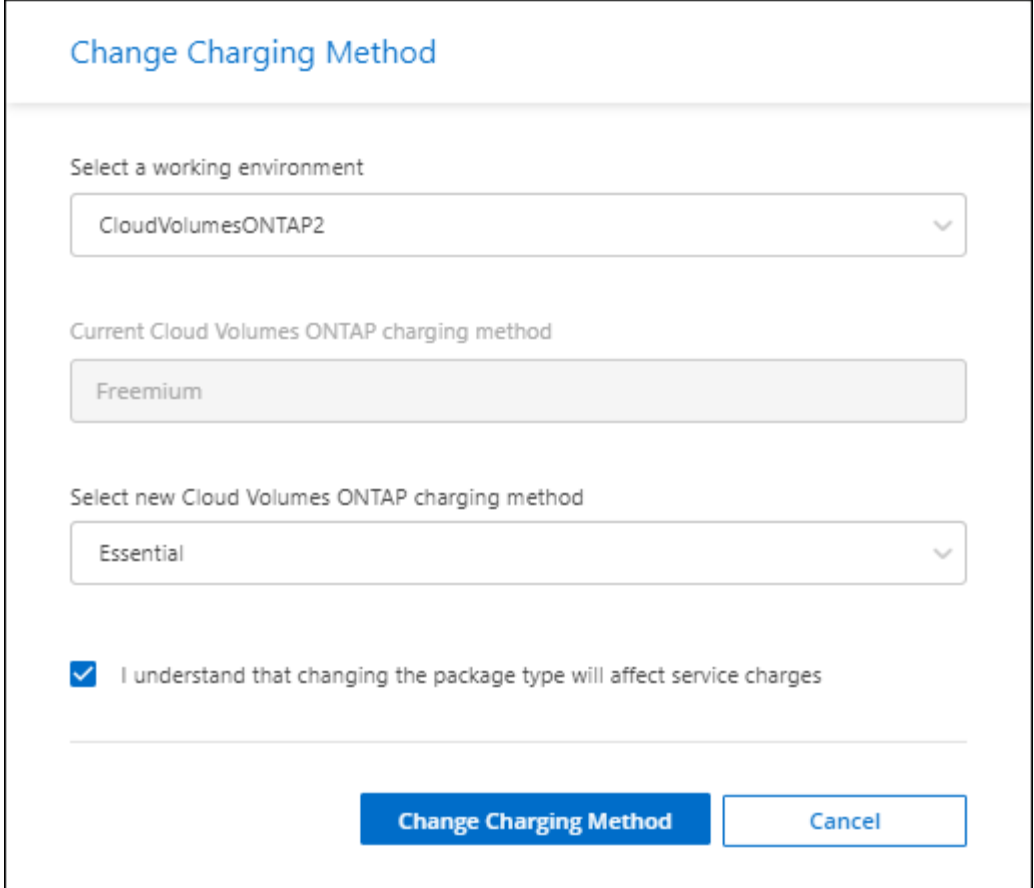

4. Fare clic su **Modifica metodo di ricarica**.

### **Risultato**

BlueXP modifica il metodo di ricarica per il sistema Cloud Volumes ONTAP.

Potresti anche notare che il portafoglio digitale BlueXP aggiorna la capacità consumata per ciascun tipo di pacchetto per tenere conto della modifica appena apportata.

### **Rimuovere una licenza basata sulla capacità**

Se una licenza basata sulla capacità è scaduta e non è più in uso, è possibile rimuoverla in qualsiasi momento.

### **Fasi**

- 1. Dal menu di navigazione di BlueXP, selezionare **Governance > Digital wallet**.
- 2. Nella scheda **Cloud Volumes ONTAP**, fare clic sul menu delle azioni accanto alla licenza e selezionare **Rimuovi licenza**.
- 3. Fare clic su **Remove** (Rimuovi) per confermare.

# <span id="page-7-0"></span>**Gestisci gli abbonamenti Keystone**

Gestisci gli abbonamenti Keystone dal portafoglio digitale BlueXP abilitando gli abbonamenti per l'utilizzo con Cloud Volumes ONTAP. È inoltre possibile richiedere modifiche alla capacità impegnata e scollegare gli abbonamenti.

Un *abbonamento Keystone* è un servizio di storage pay-as-you-grow offerto da NetApp.

Il *portafoglio digitale BlueXP* consente di gestire le licenze per Cloud Volumes ONTAP da un'unica postazione. È possibile aggiungere nuove licenze e aggiornare quelle esistenti.

["Scopri di più sulle licenze Cloud Volumes ONTAP"](https://docs.netapp.com/us-en/bluexp-cloud-volumes-ontap/concept-licensing.html).

### **Autorizzare l'account**

Prima di poter utilizzare e gestire gli abbonamenti Keystone in BlueXP, è necessario contattare NetApp per autorizzare l'account utente BlueXP con gli abbonamenti Keystone.

### **Fasi**

- 1. Dal menu di navigazione di BlueXP, selezionare **Governance > Digital wallet**.
- 2. Selezionare **Keystone**.
- 3. Se viene visualizzata la pagina **Benvenuti in NetApp Keystone**, inviare un'e-mail all'indirizzo indicato nella pagina.

Un rappresentante NetApp elaborerà la tua richiesta autorizzando il tuo account utente ad accedere alle sottoscrizioni.

4. Torna all'abbonamento **Keystone** per visualizzare i tuoi abbonamenti.

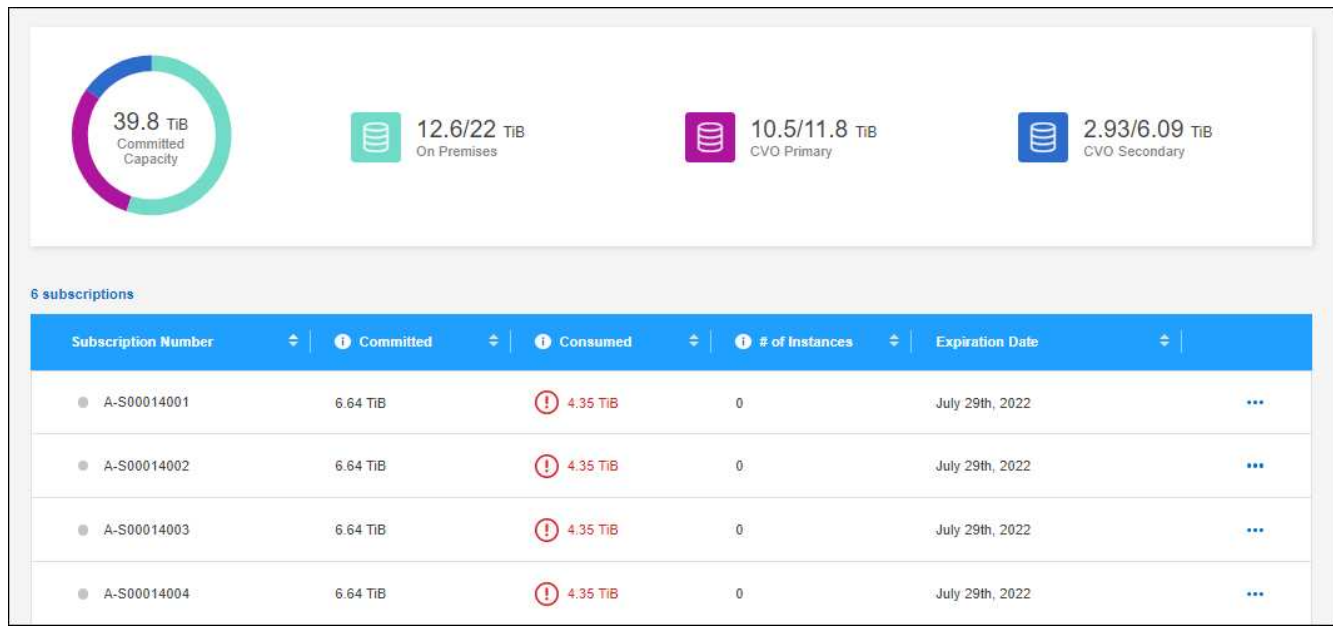

### **Quali sono le prossime novità?**

Collegare gli abbonamenti che si desidera utilizzare con Cloud Volumes ONTAP.

### **Collegare un abbonamento**

Dopo che NetApp ha autorizzato il tuo account, devi collegare gli abbonamenti Keystone per l'utilizzo con Cloud Volumes ONTAP. Questa azione consente agli utenti di selezionare l'abbonamento come metodo di addebito per i nuovi sistemi Cloud Volumes ONTAP.

- 1. Dal menu di navigazione di BlueXP, selezionare **Governance > Digital wallet**.
- 2. Selezionare **Keystone**.
- 3. Per l'abbonamento che si desidera collegare, fare clic su **...** E selezionare link.

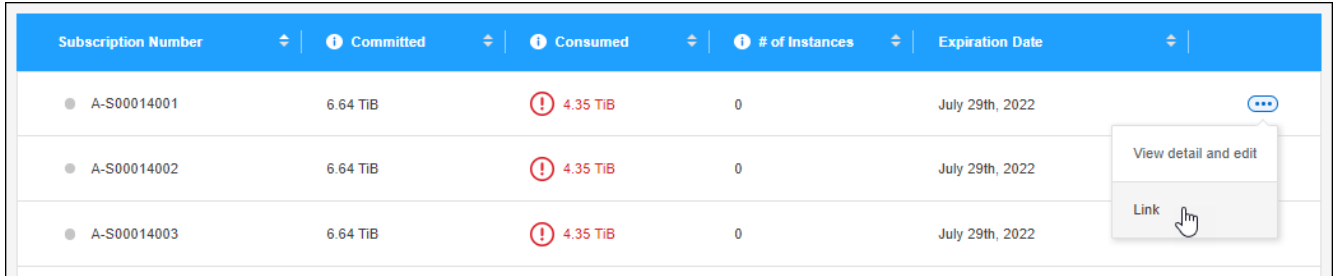

### **Risultato**

L'abbonamento è ora collegato al tuo account BlueXP e disponibile per la selezione durante la creazione di un ambiente di lavoro Cloud Volumes ONTAP.

### **Richiedere una capacità impegnata maggiore o minore**

Se è necessario regolare la capacità impegnata per un abbonamento, è possibile inviare una richiesta direttamente dall'interfaccia BlueXP.

- 1. Dal menu di navigazione di BlueXP, selezionare **Governance > Digital wallet**.
- 2. Selezionare **Keystone**.
- 3. Per l'abbonamento che si desidera regolare la capacità, fare clic su **...** E selezionare Visualizza dettagli e **modifica**.
- 4. Immettere la capacità impegnata richiesta per uno o più abbonamenti.

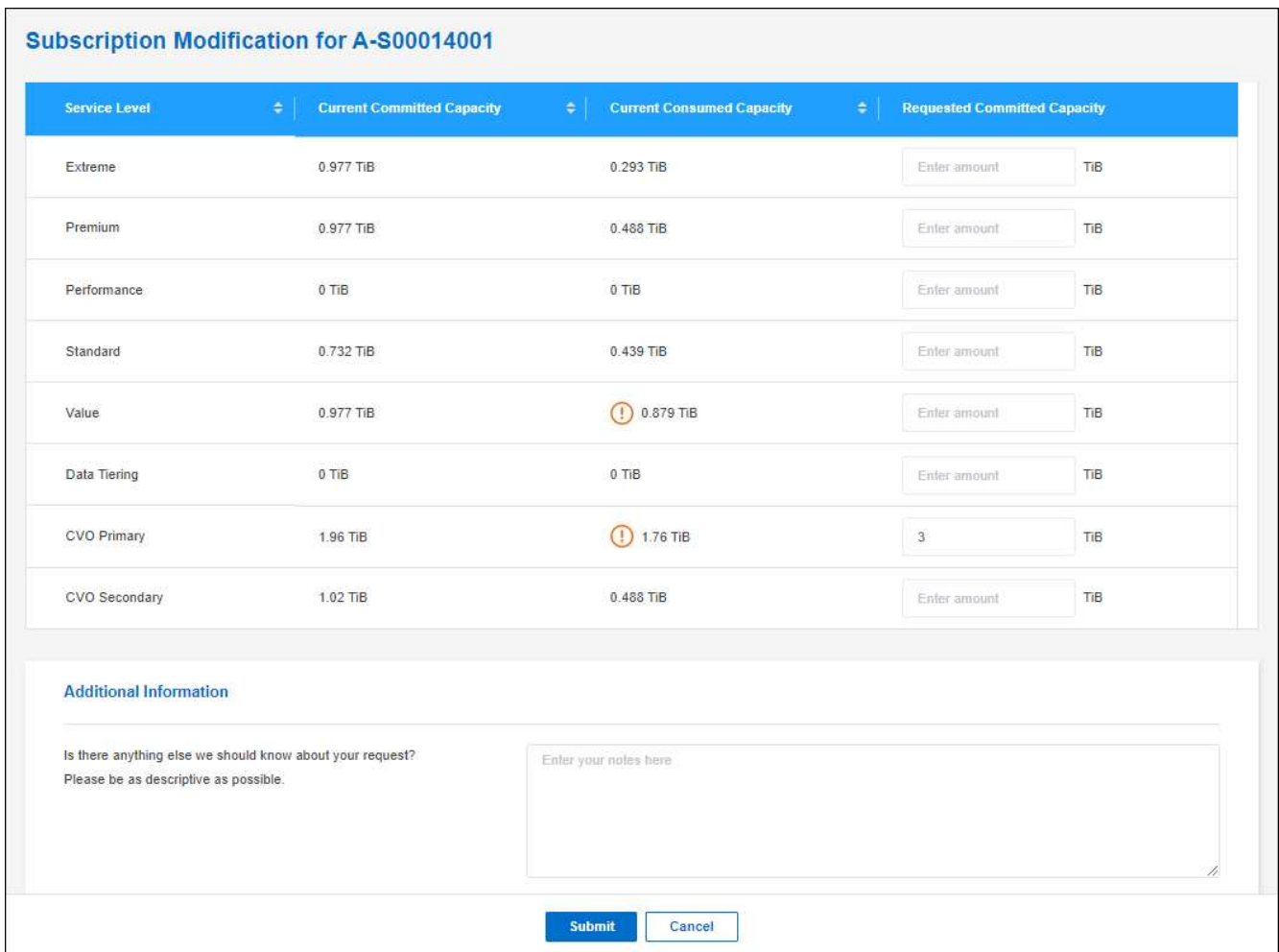

5. Scorrere verso il basso, inserire eventuali dettagli aggiuntivi per la richiesta, quindi fare clic su **Invia**.

### **Risultato**

La richiesta crea un ticket nel sistema NetApp per l'elaborazione.

### **Scollegare un abbonamento**

Se non desideri più utilizzare un abbonamento Keystone con i nuovi sistemi Cloud Volumes ONTAP, puoi scollegare l'abbonamento. Nota: Puoi scollegare solo un abbonamento non allegato a un abbonamento Cloud Volumes ONTAP esistente.

#### **Fasi**

- 1. Dal menu di navigazione di BlueXP, selezionare **Governance > Digital wallet**.
- 2. Selezionare **Keystone**.
- 3. Per l'abbonamento che si desidera scollegare, fare clic su **...** E selezionare Unlink.

#### **Risultato**

L'abbonamento non è collegato all'account BlueXP e non è più disponibile per la selezione durante la creazione di un ambiente di lavoro Cloud Volumes ONTAP.

# <span id="page-11-0"></span>**Gestire le licenze basate su nodo**

Gestire le licenze basate su nodo nel portafoglio digitale BlueXP per garantire che ogni sistema Cloud Volumes ONTAP disponga di una licenza valida con la capacità richiesta.

Le *licenze basate su nodo* sono il modello di licenza della generazione precedente (e non sono disponibili per i nuovi clienti):

- Licenze BYOL acquistate da NetApp
- Sottoscrizioni a pagamento orarie (PAYGO) dal mercato del tuo cloud provider

Il *portafoglio digitale BlueXP* consente di gestire le licenze per Cloud Volumes ONTAP da un'unica postazione. È possibile aggiungere nuove licenze e aggiornare quelle esistenti.

["Scopri di più sulle licenze Cloud Volumes ONTAP"](https://docs.netapp.com/us-en/bluexp-cloud-volumes-ontap/concept-licensing.html).

### **Gestire le licenze PAYGO**

La pagina del portafoglio digitale BlueXP consente di visualizzare i dettagli relativi a ciascun sistema PAYGO Cloud Volumes ONTAP, inclusi il numero di serie e il tipo di licenza PAYGO.

### **Fasi**

- 1. Dal menu di navigazione di BlueXP, selezionare **Governance > Digital wallet**.
- 2. Nella scheda **Cloud Volumes ONTAP**, selezionare **licenze basate su nodo** dall'elenco a discesa.
- 3. Fare clic su **PAYGO**.
- 4. Visualizza i dettagli nella tabella di ciascuna licenza PAYGO.

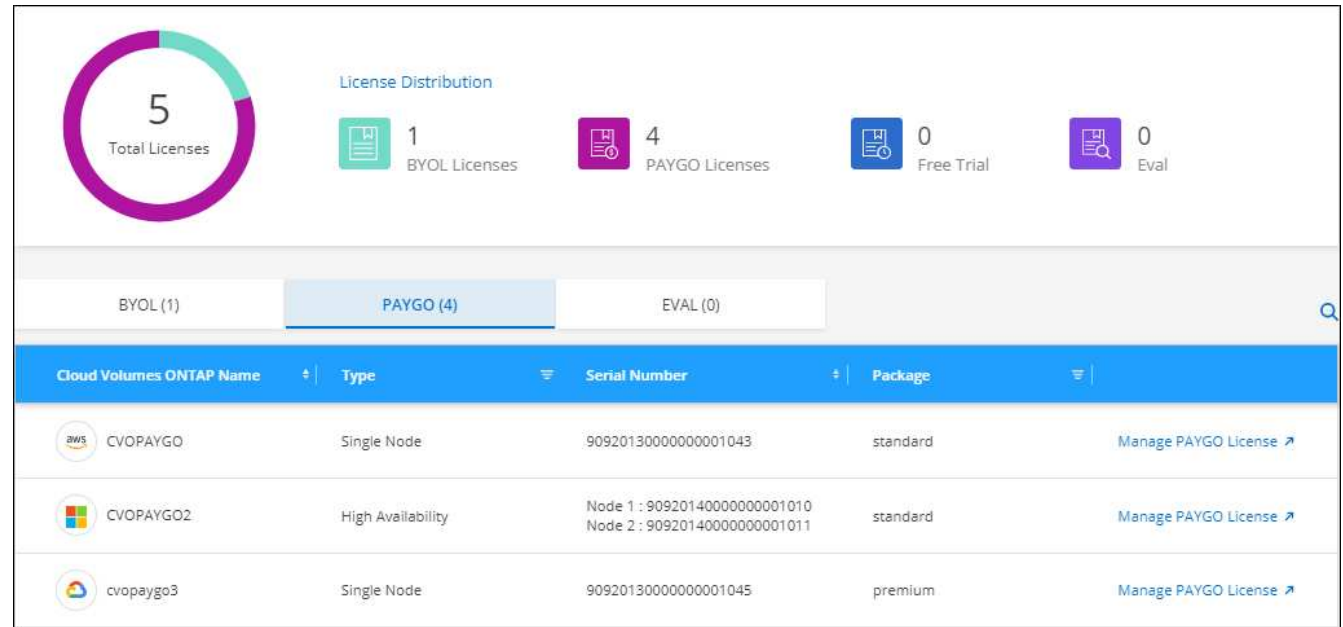

5. Se necessario, fare clic su **Manage PAYGO License** (Gestisci licenza PAYGO) per modificare la licenza PAYGO o il tipo di istanza.

### **Gestire le licenze BYOL**

Gestisci le licenze acquistate direttamente da NetApp aggiungendo e rimuovendo le licenze di sistema e le licenze di capacità extra.

### **Aggiungere licenze non assegnate**

Aggiungere una licenza basata su nodo al portafoglio digitale BlueXP in modo da poter selezionare la licenza quando si crea un nuovo sistema Cloud Volumes ONTAP. Il portafoglio digitale identifica queste licenze come *non assegnate*.

### **Fasi**

- 1. Dal menu di navigazione di BlueXP, selezionare **Governance > Digital wallet**.
- 2. Nella scheda **Cloud Volumes ONTAP**, selezionare **licenze basate su nodo** dall'elenco a discesa.
- 3. Fare clic su **non assegnato**.
- 4. Fare clic su **Aggiungi licenze non assegnate**.
- 5. Inserire il numero di serie della licenza o caricare il file di licenza.

Se non si dispone ancora del file di licenza, fare riferimento alla sezione seguente.

### 6. Fare clic su **Aggiungi licenza**.

### **Risultato**

BlueXP aggiunge la licenza al portafoglio digitale. La licenza viene identificata come non assegnata fino a quando non viene associata a un nuovo sistema Cloud Volumes ONTAP. In seguito, la licenza passa alla scheda **BYOL** del portafoglio digitale.

#### **Licenze Exchange basate su nodo non assegnate**

Se si dispone di una licenza basata su nodo non assegnata per Cloud Volumes ONTAP che non è stata utilizzata, è possibile scambiare la licenza convertendola in una licenza di backup e ripristino BlueXP, una licenza di classificazione BlueXP o una licenza di tiering BlueXP.

Lo scambio della licenza revoca la licenza Cloud Volumes ONTAP e crea una licenza equivalente al dollaro per il servizio:

- La licenza per una coppia Cloud Volumes ONTAP ha viene convertita in una licenza per servizio dati 51 TIB
- Le licenze per un singolo nodo Cloud Volumes ONTAP vengono convertite in una licenza per servizio dati 32 TIB

La licenza convertita ha la stessa data di scadenza della licenza Cloud Volumes ONTAP.

- 1. Dal menu di navigazione di BlueXP, selezionare **Governance > Digital wallet**.
- 2. Nella scheda **Cloud Volumes ONTAP**, selezionare **licenze basate su nodo** dall'elenco a discesa.
- 3. Fare clic su **non assegnato**.
- 4. Fare clic su **Exchange License**.

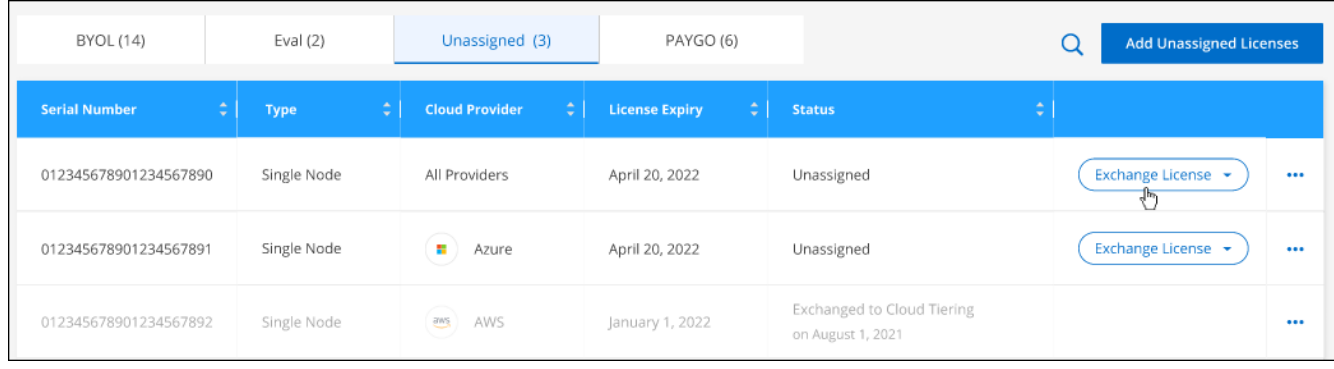

- 5. Selezionare il servizio con cui si desidera scambiare la licenza.
- 6. Se richiesto, selezionare una licenza aggiuntiva per la coppia ha.
- 7. Leggere il consenso legale e fare clic su **Accetto**.

### **Risultato**

BlueXP converte la licenza non assegnata nel servizio selezionato. È possibile visualizzare la nuova licenza nella scheda **licenze servizi dati**.

### **Ottenere un file di licenza di sistema**

Nella maggior parte dei casi, BlueXP può ottenere automaticamente il file di licenza utilizzando l'account NetApp Support Site. In caso contrario, sarà necessario caricare manualmente il file di licenza. Se non si dispone del file di licenza, è possibile ottenerlo da netapp.com.

#### **Fasi**

- 1. Accedere alla ["NetApp License file Generator"](https://register.netapp.com/register/getlicensefile) Ed effettua l'accesso utilizzando le credenziali del sito di supporto NetApp.
- 2. Inserire la password, scegliere il prodotto, inserire il numero di serie, confermare di aver letto e accettato l'informativa sulla privacy, quindi fare clic su **Invia**.

### **Esempio**

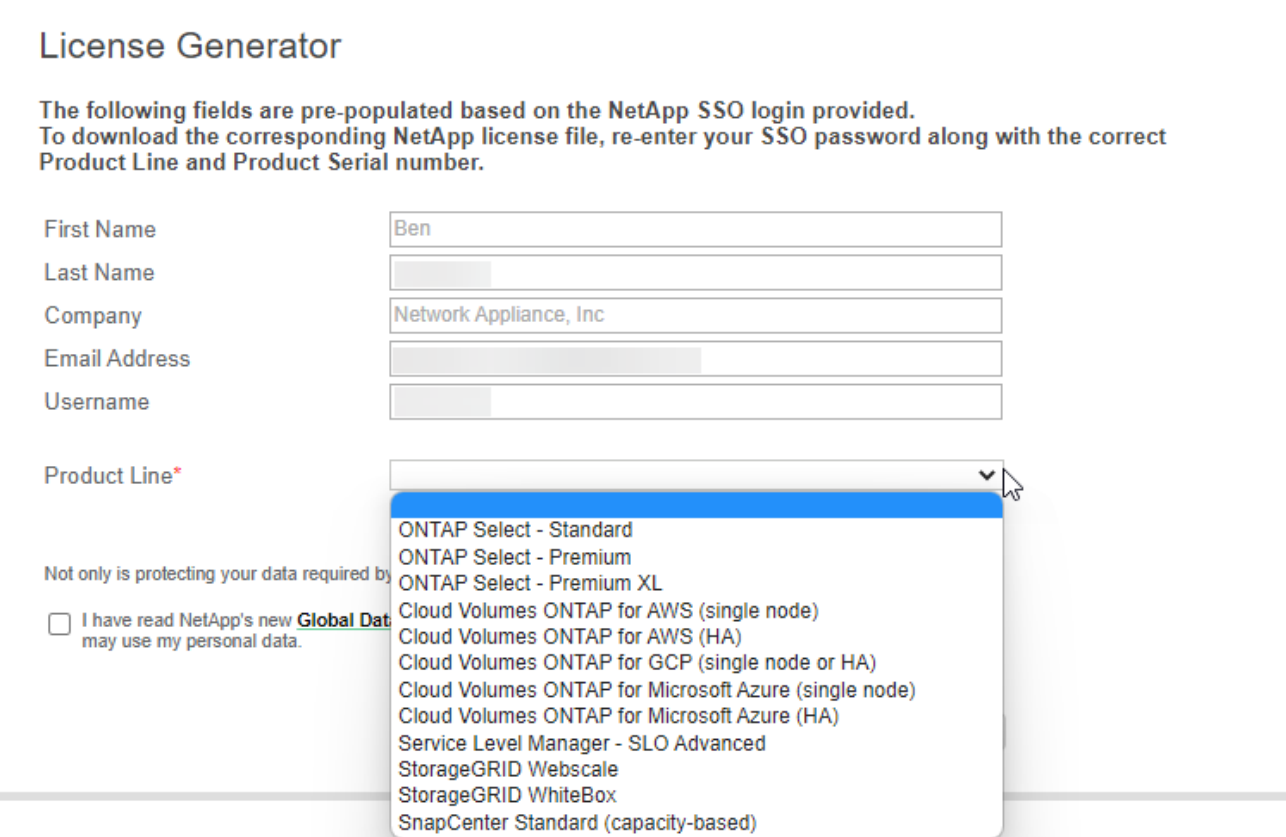

3. Scegliere se si desidera ricevere il file serialnumber.NLF JSON tramite e-mail o download diretto.

### **Aggiornare una licenza di sistema**

Quando si rinnova un abbonamento BYOL contattando un rappresentante NetApp, BlueXP ottiene automaticamente la nuova licenza da NetApp e la installa sul sistema Cloud Volumes ONTAP.

Se BlueXP non riesce ad accedere al file di licenza tramite una connessione Internet sicura, è possibile ottenere il file da soli e caricarlo manualmente su BlueXP.

#### **Fasi**

- 1. Dal menu di navigazione di BlueXP, selezionare **Governance > Digital wallet**.
- 2. Nella scheda **Cloud Volumes ONTAP**, selezionare **licenze basate su nodo** dall'elenco a discesa.
- 3. Nella scheda **BYOL**, espandere i dettagli di un sistema Cloud Volumes ONTAP.
- 4. Fare clic sul menu delle azioni accanto alla licenza di sistema e selezionare **Aggiorna licenza**.
- 5. Caricare il file di licenza (o i file se si dispone di una coppia ha).
- 6. Fare clic su **Update License** (Aggiorna licenza).

### **Risultato**

BlueXP aggiorna la licenza sul sistema Cloud Volumes ONTAP.

### **Gestire licenze di capacità extra**

È possibile acquistare licenze di capacità extra per un sistema Cloud Volumes ONTAP BYOL per allocare più di 368 TIB di capacità forniti con una licenza di sistema BYOL. Ad esempio, è possibile acquistare una capacità di licenza aggiuntiva per allocare fino a 736 TIB di capacità a Cloud Volumes ONTAP. Oppure puoi

acquistare tre licenze di capacità extra per ottenere fino a 1.4 PIB.

Il numero di licenze che è possibile acquistare per un sistema a nodo singolo o una coppia ha è illimitato.

### **Aggiungere licenze di capacità**

Acquistare una licenza di capacità aggiuntiva contattandoci tramite l'icona della chat in basso a destra in BlueXP. Una volta acquistata la licenza, è possibile applicarla a un sistema Cloud Volumes ONTAP.

### **Fasi**

- 1. Dal menu di navigazione di BlueXP, selezionare **Governance > Digital wallet**.
- 2. Nella scheda **Cloud Volumes ONTAP**, selezionare **licenze basate su nodo** dall'elenco a discesa.
- 3. Nella scheda **BYOL**, espandere i dettagli di un sistema Cloud Volumes ONTAP.
- 4. Fare clic su **Add Capacity License**.
- 5. Inserire il numero di serie o caricare il file di licenza (o i file se si dispone di una coppia ha).
- 6. Fare clic su **Add Capacity License**.

#### **Aggiornare le licenze di capacità**

Se si estende il termine di una licenza con capacità extra, sarà necessario aggiornare la licenza in BlueXP.

### **Fasi**

- 1. Dal menu di navigazione di BlueXP, selezionare **Governance > Digital wallet**.
- 2. Nella scheda **Cloud Volumes ONTAP**, selezionare **licenze basate su nodo** dall'elenco a discesa.
- 3. Nella scheda **BYOL**, espandere i dettagli di un sistema Cloud Volumes ONTAP.
- 4. Fare clic sul menu delle azioni accanto alla licenza di capacità e selezionare **Aggiorna licenza**.
- 5. Caricare il file di licenza (o i file se si dispone di una coppia ha).
- 6. Fare clic su **Update License** (Aggiorna licenza).

#### **Rimuovere le licenze di capacità**

Se una licenza di capacità extra è scaduta e non è più in uso, è possibile rimuoverla in qualsiasi momento.

### **Fasi**

- 1. Dal menu di navigazione di BlueXP, selezionare **Governance > Digital wallet**.
- 2. Nella scheda **Cloud Volumes ONTAP**, selezionare **licenze basate su nodo** dall'elenco a discesa.
- 3. Nella scheda **BYOL**, espandere i dettagli di un sistema Cloud Volumes ONTAP.
- 4. Fare clic sul menu delle azioni accanto alla licenza di capacità e selezionare **Remove License** (Rimuovi licenza).
- 5. Fare clic su **Rimuovi**.

### **Convertire una licenza di valutazione in una BYOL**

Una licenza di valutazione è valida per 30 giorni. È possibile applicare una nuova licenza BYOL alla licenza di valutazione per un aggiornamento in-place.

Quando si converte una licenza di valutazione in una BYOL, BlueXP riavvia il sistema Cloud Volumes ONTAP.

- Per un sistema a nodo singolo, il riavvio provoca un'interruzione i/o durante il processo di riavvio.
- Per una coppia ha, il riavvio avvia il takeover e il giveback per continuare a fornire i/o ai client.

### **Fasi**

- 1. Dal menu di navigazione di BlueXP, selezionare **Governance > Digital wallet**.
- 2. Nella scheda **Cloud Volumes ONTAP**, selezionare **licenze basate su nodo** dall'elenco a discesa.
- 3. Fare clic su **valutazione**.
- 4. Nella tabella, fare clic su **Converti in licenza BYOL** per un sistema Cloud Volumes ONTAP.
- 5. Inserire il numero di serie o caricare il file di licenza.
- 6. Fare clic su **Converti licenza**.

### **Risultato**

BlueXP avvia il processo di conversione. Cloud Volumes ONTAP viene riavviato automaticamente durante questo processo. Quando viene eseguita la copia di backup, le informazioni sulla licenza rispecchieranno la nuova licenza.

### **Passaggio da PAYGO a BYOL**

La conversione di un sistema da UNA licenza PAYGO per nodo a una licenza BYOL per nodo (e viceversa) non è supportata. Se si desidera passare da un abbonamento pay-as-you-go a un abbonamento BYOL, è necessario implementare un nuovo sistema e replicare i dati dal sistema esistente al nuovo sistema.

### **Fasi**

- 1. Creare un nuovo ambiente di lavoro Cloud Volumes ONTAP.
- 2. Impostare una replica dei dati una tantum tra i sistemi per ciascun volume da replicare.

["Scopri come replicare i dati tra sistemi"](https://docs.netapp.com/us-en/bluexp-replication/task-replicating-data.html)

3. Terminare il sistema Cloud Volumes ONTAP non più necessario eliminando l'ambiente di lavoro originale.

["Scopri come eliminare un ambiente di lavoro Cloud Volumes ONTAP".](https://docs.netapp.com/us-en/bluexp-cloud-volumes-ontap/task-deleting-working-env.html)

### **Informazioni sul copyright**

Copyright © 2024 NetApp, Inc. Tutti i diritti riservati. Stampato negli Stati Uniti d'America. Nessuna porzione di questo documento soggetta a copyright può essere riprodotta in qualsiasi formato o mezzo (grafico, elettronico o meccanico, inclusi fotocopie, registrazione, nastri o storage in un sistema elettronico) senza previo consenso scritto da parte del detentore del copyright.

Il software derivato dal materiale sottoposto a copyright di NetApp è soggetto alla seguente licenza e dichiarazione di non responsabilità:

IL PRESENTE SOFTWARE VIENE FORNITO DA NETAPP "COSÌ COM'È" E SENZA QUALSIVOGLIA TIPO DI GARANZIA IMPLICITA O ESPRESSA FRA CUI, A TITOLO ESEMPLIFICATIVO E NON ESAUSTIVO, GARANZIE IMPLICITE DI COMMERCIABILITÀ E IDONEITÀ PER UNO SCOPO SPECIFICO, CHE VENGONO DECLINATE DAL PRESENTE DOCUMENTO. NETAPP NON VERRÀ CONSIDERATA RESPONSABILE IN ALCUN CASO PER QUALSIVOGLIA DANNO DIRETTO, INDIRETTO, ACCIDENTALE, SPECIALE, ESEMPLARE E CONSEQUENZIALE (COMPRESI, A TITOLO ESEMPLIFICATIVO E NON ESAUSTIVO, PROCUREMENT O SOSTITUZIONE DI MERCI O SERVIZI, IMPOSSIBILITÀ DI UTILIZZO O PERDITA DI DATI O PROFITTI OPPURE INTERRUZIONE DELL'ATTIVITÀ AZIENDALE) CAUSATO IN QUALSIVOGLIA MODO O IN RELAZIONE A QUALUNQUE TEORIA DI RESPONSABILITÀ, SIA ESSA CONTRATTUALE, RIGOROSA O DOVUTA A INSOLVENZA (COMPRESA LA NEGLIGENZA O ALTRO) INSORTA IN QUALSIASI MODO ATTRAVERSO L'UTILIZZO DEL PRESENTE SOFTWARE ANCHE IN PRESENZA DI UN PREAVVISO CIRCA L'EVENTUALITÀ DI QUESTO TIPO DI DANNI.

NetApp si riserva il diritto di modificare in qualsiasi momento qualunque prodotto descritto nel presente documento senza fornire alcun preavviso. NetApp non si assume alcuna responsabilità circa l'utilizzo dei prodotti o materiali descritti nel presente documento, con l'eccezione di quanto concordato espressamente e per iscritto da NetApp. L'utilizzo o l'acquisto del presente prodotto non comporta il rilascio di una licenza nell'ambito di un qualche diritto di brevetto, marchio commerciale o altro diritto di proprietà intellettuale di NetApp.

Il prodotto descritto in questa guida può essere protetto da uno o più brevetti degli Stati Uniti, esteri o in attesa di approvazione.

LEGENDA PER I DIRITTI SOTTOPOSTI A LIMITAZIONE: l'utilizzo, la duplicazione o la divulgazione da parte degli enti governativi sono soggetti alle limitazioni indicate nel sottoparagrafo (b)(3) della clausola Rights in Technical Data and Computer Software del DFARS 252.227-7013 (FEB 2014) e FAR 52.227-19 (DIC 2007).

I dati contenuti nel presente documento riguardano un articolo commerciale (secondo la definizione data in FAR 2.101) e sono di proprietà di NetApp, Inc. Tutti i dati tecnici e il software NetApp forniti secondo i termini del presente Contratto sono articoli aventi natura commerciale, sviluppati con finanziamenti esclusivamente privati. Il governo statunitense ha una licenza irrevocabile limitata, non esclusiva, non trasferibile, non cedibile, mondiale, per l'utilizzo dei Dati esclusivamente in connessione con e a supporto di un contratto governativo statunitense in base al quale i Dati sono distribuiti. Con la sola esclusione di quanto indicato nel presente documento, i Dati non possono essere utilizzati, divulgati, riprodotti, modificati, visualizzati o mostrati senza la previa approvazione scritta di NetApp, Inc. I diritti di licenza del governo degli Stati Uniti per il Dipartimento della Difesa sono limitati ai diritti identificati nella clausola DFARS 252.227-7015(b) (FEB 2014).

#### **Informazioni sul marchio commerciale**

NETAPP, il logo NETAPP e i marchi elencati alla pagina<http://www.netapp.com/TM> sono marchi di NetApp, Inc. Gli altri nomi di aziende e prodotti potrebbero essere marchi dei rispettivi proprietari.